### **Pycharm**

Comment installer Pycharm proprement sans passer par snap ou outil de ce genre….

# **Télécharger la dernière version de Pycharm**

 Rendez-vous à cette URL [[https://www.jetbrains.com/pycharm/download/]] Choisir la version \_\_GNU/Linux\_\_.

## **Installation**

Extraire le fichier dans le répertoire /opt

<code bash>sudo tar xfz ~/Downloads/pycharm-\*.tar.gz -C /opt</code>

## **Lancer Pycharm**

Adapter \*\*<version>\*\* à la version de pycharm, sélectionné. (au besoin, utiliser la tabulation afin de réaliser l'autocomplétion)

 <code bash>cd /opt/pycharm-<version>/bin ./pycharm.sh</code>

Et hop, rien d'autre à faire….

## **Ajouter une entrée à votre menu**

Pour insérer une entrée dans votre menu application de ne pas lancer pycharm en ligne de commande.

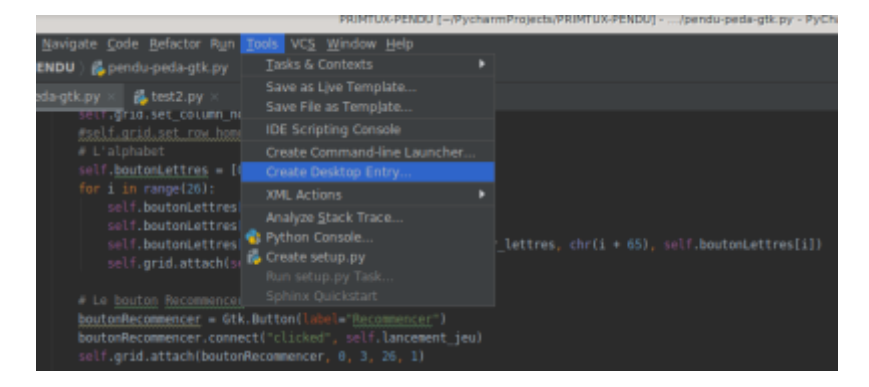

From: <https://cbiot.fr/dokuwiki/> - **Cyrille BIOT**

Permanent link: **<https://cbiot.fr/dokuwiki/python:pycharm?rev=1584466181>**

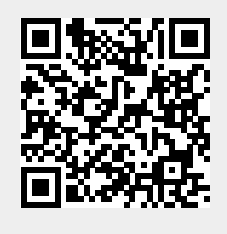

Last update: **2020/03/17 17:29**